## **Conditions**

- Please make sure you don't have any VPN services turned on during setup.
- The following process will work on Apple computers/iPads/iPhones and Android smartphones/tablets. If you need to use a PC, you may have to download and install the following service: www.support.apple.com/down loads/bonjour\_for\_windows (Bonjour is a universal program developed by Apple, it enables any computer (including non-apple) to talk to another device, like a printer, …or Weather Poster).

## Setup

## We're going to connect to your Weather Poster's WiFi access point from your phone/tablet/computer, we will then configure your Weather Poster to use your home/work WiFi so it can get online.

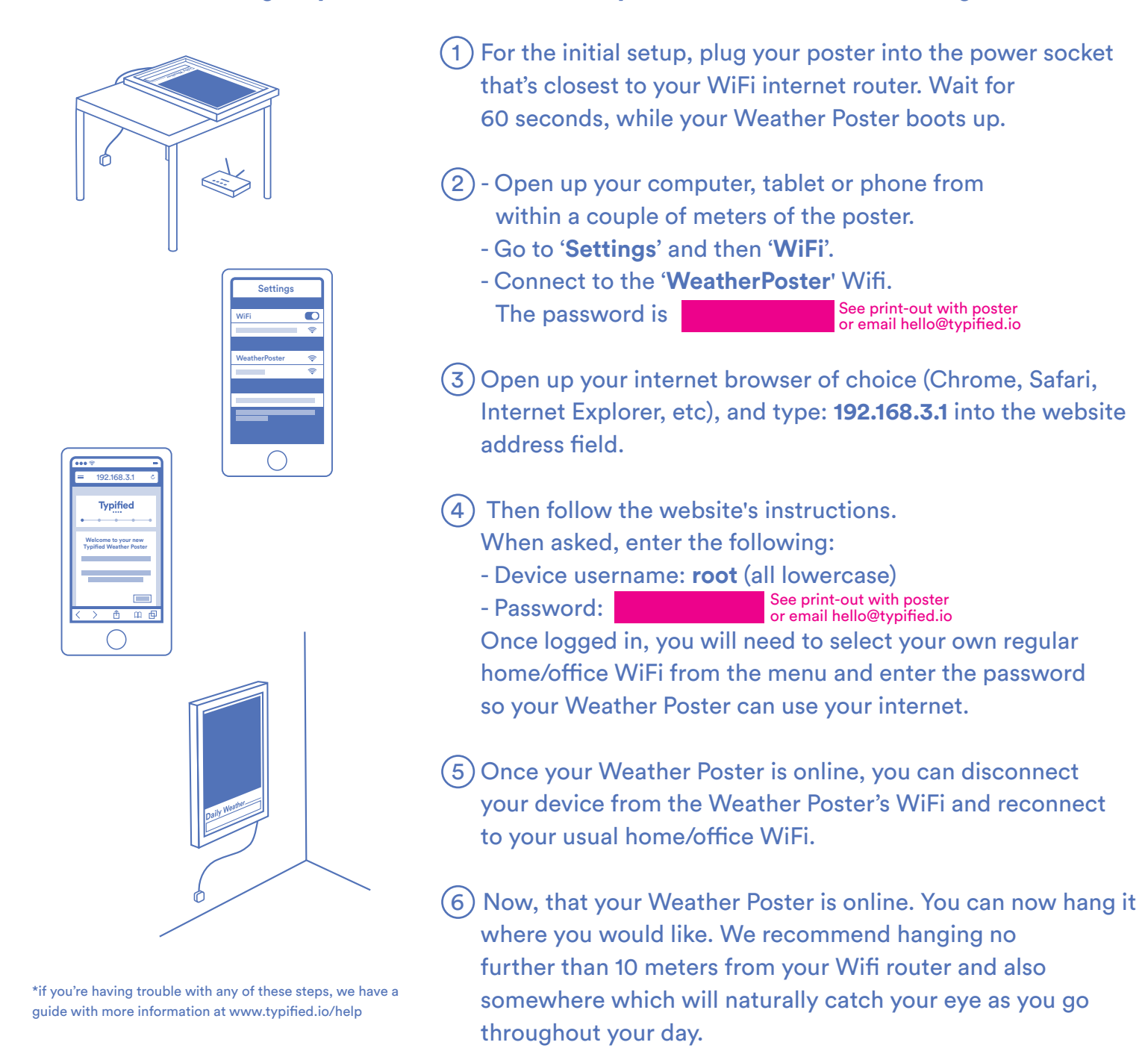

## Hey, that didn't work

- Please check in your device's settings to see if there are any updates available from the manufacturer.
- Sometimes, the WiFi connection stage on the 192.168.3.1 website needs to be repeated. We've seen a case where this step had to be repeated three times before the Weather Poster accepted the home WiFi.
- Make sure your device is still connected to the 'WeatherPoster' WiFi, whilst your completing steps 2 4
- Restart the poster by turning the plug off and then back on at the wall. Then start again from step 2.
- If the above isn't helping, please email us at hello@typified.io and we will get back to you ASAP.